# **手机号码归属地更新**

## 手机号码归属地是缴费系统中非常重要的一个基础数据,该基础数据由我们的开发团队不定期的发布新的数据包,您只需要在线更新即可。

0000000000

1、打开服务器端,在菜单选择:"文件"-"更新手机号段";

10000002014.11.27.1

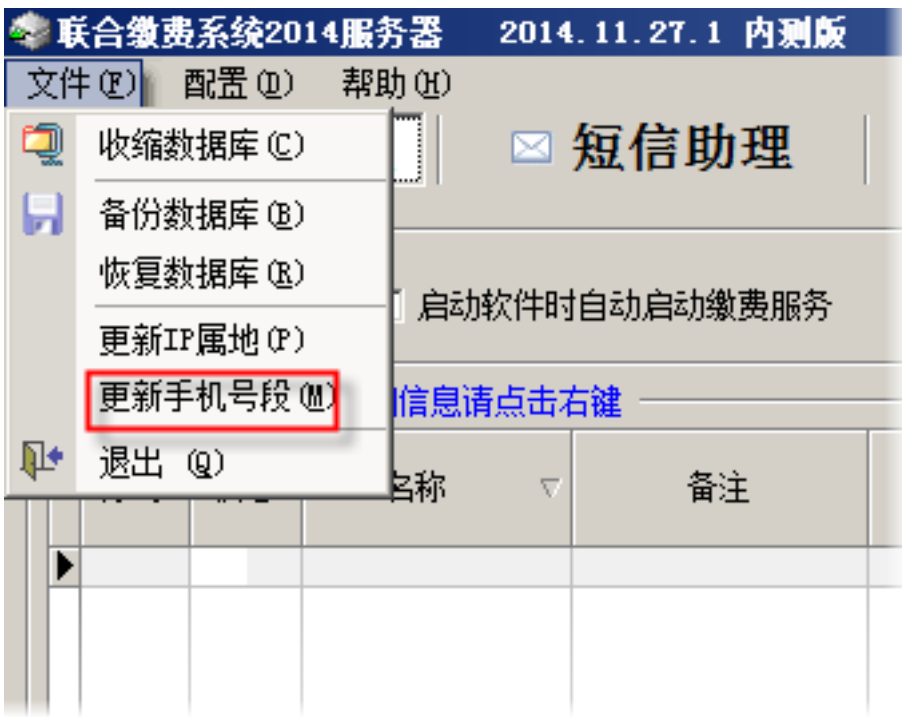

#### 2、进入功能后,我们看到如下的界面,首先在标题栏看到我们系统中当前正在使用的手机号码归属地数据包版本,而在图中红框中标识的是开发团队发布的可供更新的数据包版本,兰色  $\Box$

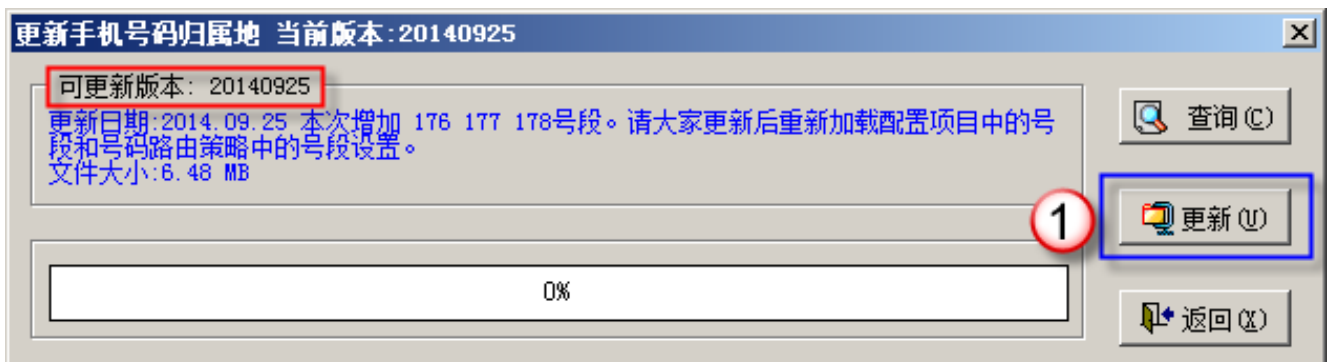

3、我们点击圆圈1号标识的更新按钮;如果可供更新的版本与当前系统中使用的版本相同,将会出现如下的确认框,点击按钮"是"继续更新;如果可更新的版本比当前版本高将立即开 始更新。

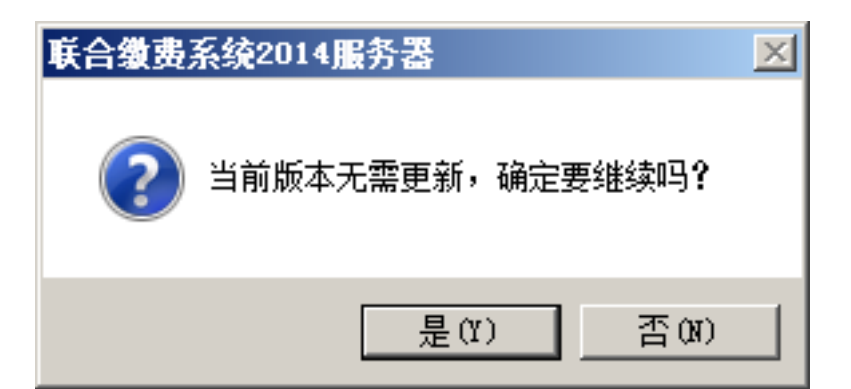

### 4、更新过程中,进度条会实时显示当时的进度,包括下载和更新两个阶段,在更新过程中请不要中断操作。

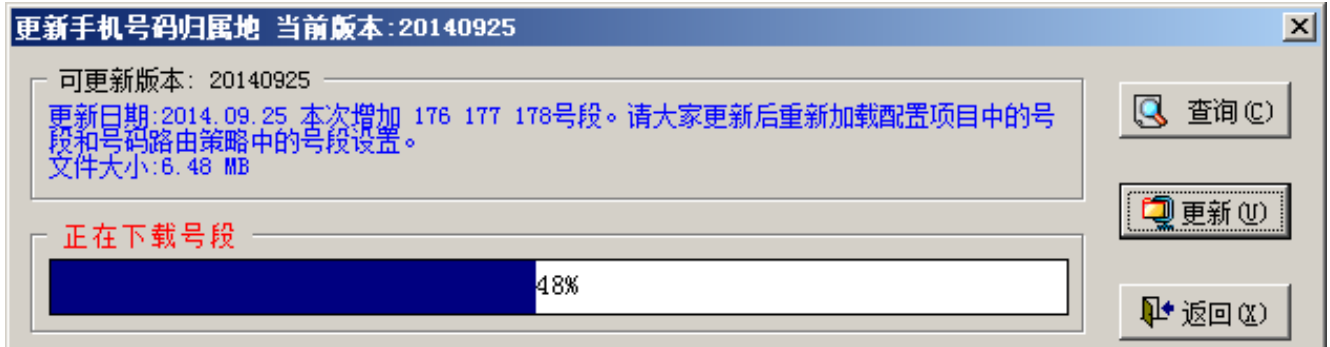

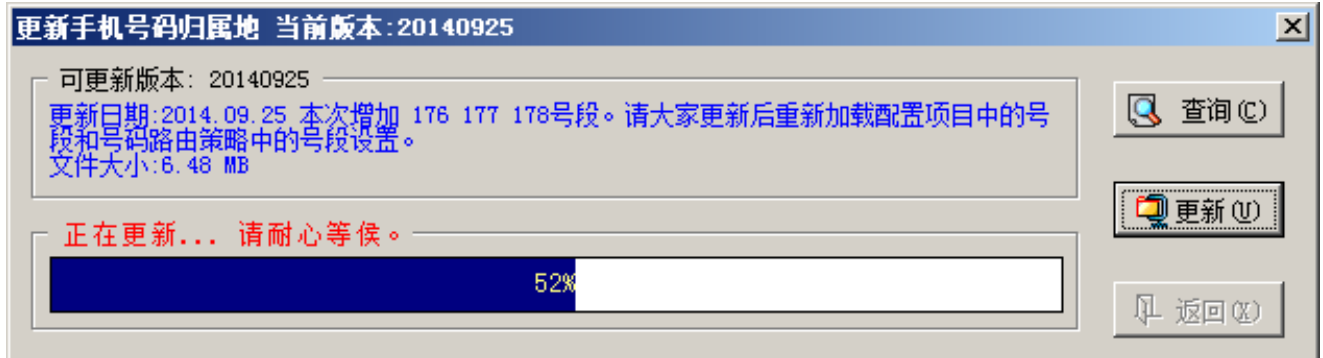

### 5、数据更新成功后,将弹出如下提示窗口,点击确定后,更新窗口将关闭,数据更新完成。

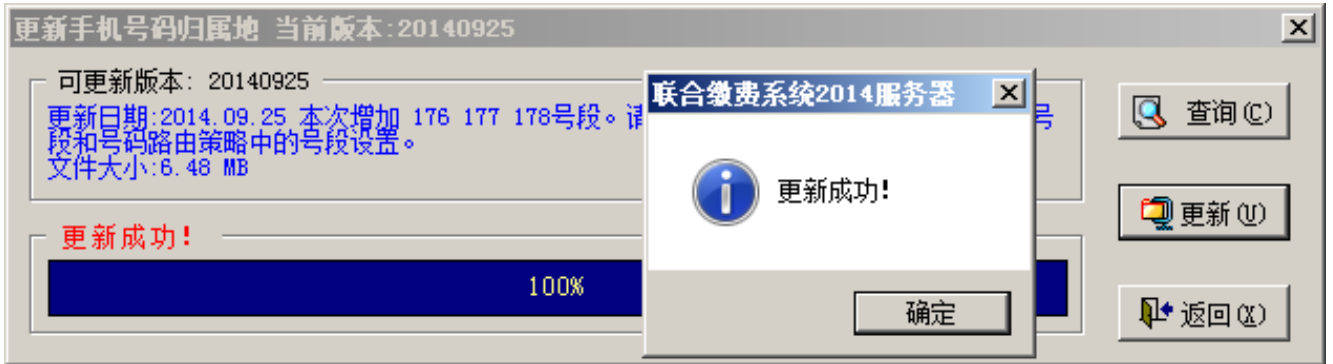

 $6$ 

 $\begin{array}{l} \texttt{OOOOO} \hspace*{0.3cm} \textbf{OO} \hspace*{0.3cm} \textbf{OO} \hspace*{0.3cm} \textbf{OO} \hspace*{0.3cm} \textbf{OO} \hspace*{0.3cm} \textbf{OO} \hspace*{0.3cm} \textbf{OO} \hspace*{0.3cm} \textbf{OO} \hspace*{0.3cm} \textbf{OO} \hspace*{0.3cm} \textbf{OO} \hspace*{0.3cm} \textbf{OO} \hspace*{0.3cm} \textbf{OO} \hspace*{0.3cm} \textbf{OO} \hspace*{0.3cm} \textbf$ 

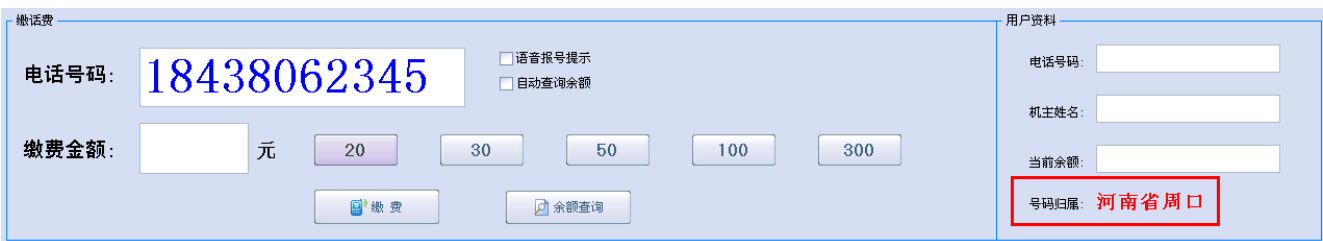

# 7、由于手机号码归属地是根据运营商的不断放号而不断的更新,请您不定期的检查是否有新的号段数据包可供更新。

 $\Box$ ID: 23

 $\boxed{\textcolor{red}{\text{100}}: 2016 \textcolor{red}{\text{0}} \ 04 \textcolor{red}{\text{0}} \ 15 \textcolor{red}{\text{0}}}$ 

Revision: 5

 $DBDBDB -> 000000 -> 000000000$ 

<http://faq.sy666.com:82/index.php?View=entry&EntryID=23>